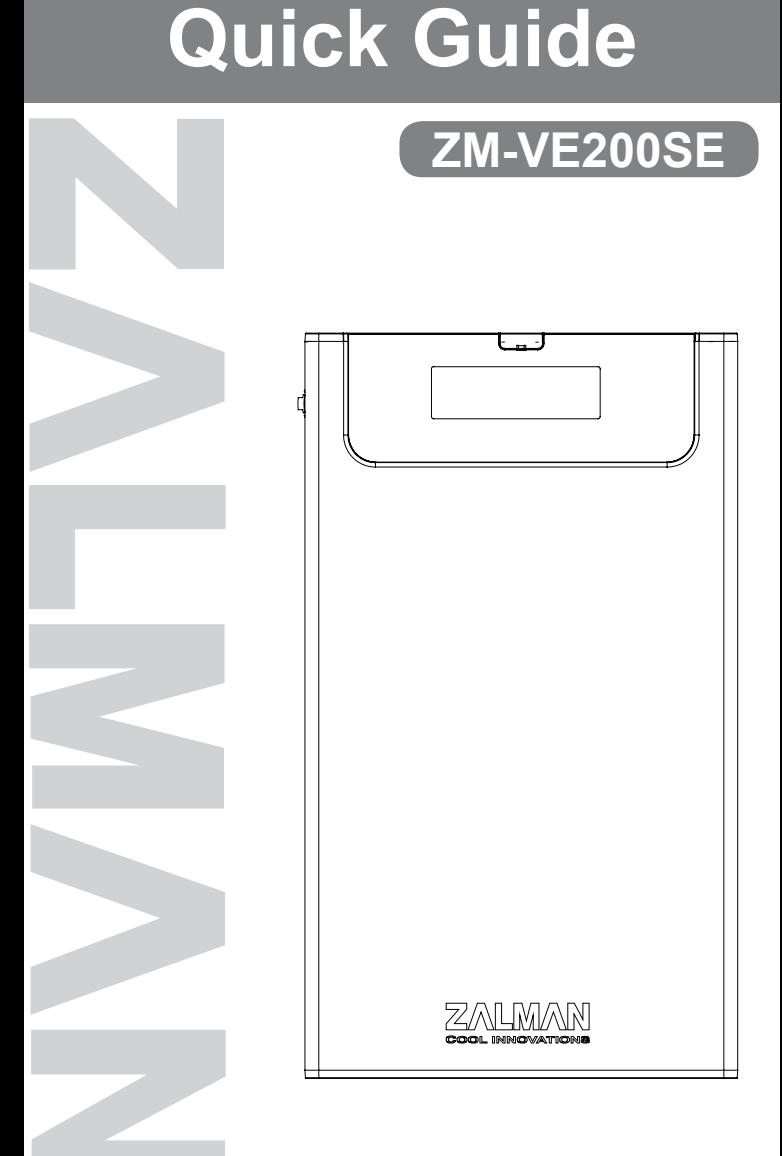

### **1. Precautions**

- We are not responsible for any damages due to improper use.
- Product design and specifications may be revised to improve quality and performance.
- Avoid inserting any foreign objects into the device.
- Keep device away from heat sources, direct sunlight, oil, and humid environment.
- Do not let the device be wet. It may not be covered by Warranty.
- It may have problem if used near magnetic objects.
- Exterior damage during use is not covered by Warranty.

### **2. Specifications**

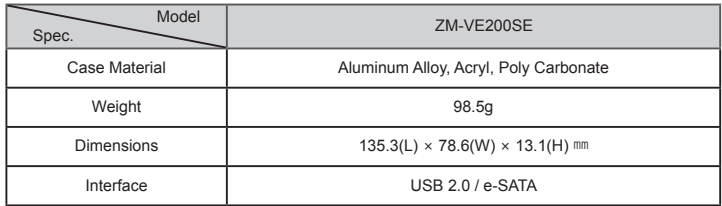

### **3. System Requirements**

■ CPU: Intel Pentium / 350 Mhz or above compatible CPU

■ O.S: Windows XP SP3 or above / Mac OS X 10.0 or above

#### **4. Components**

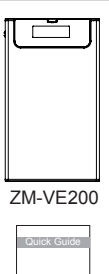

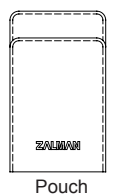

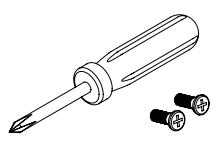

ZM-VE200 Pouch Screw Driver & Bolts 2pcs

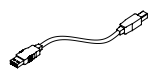

#### USB 2.0 Cable

Quick Guide

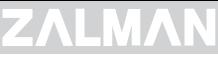

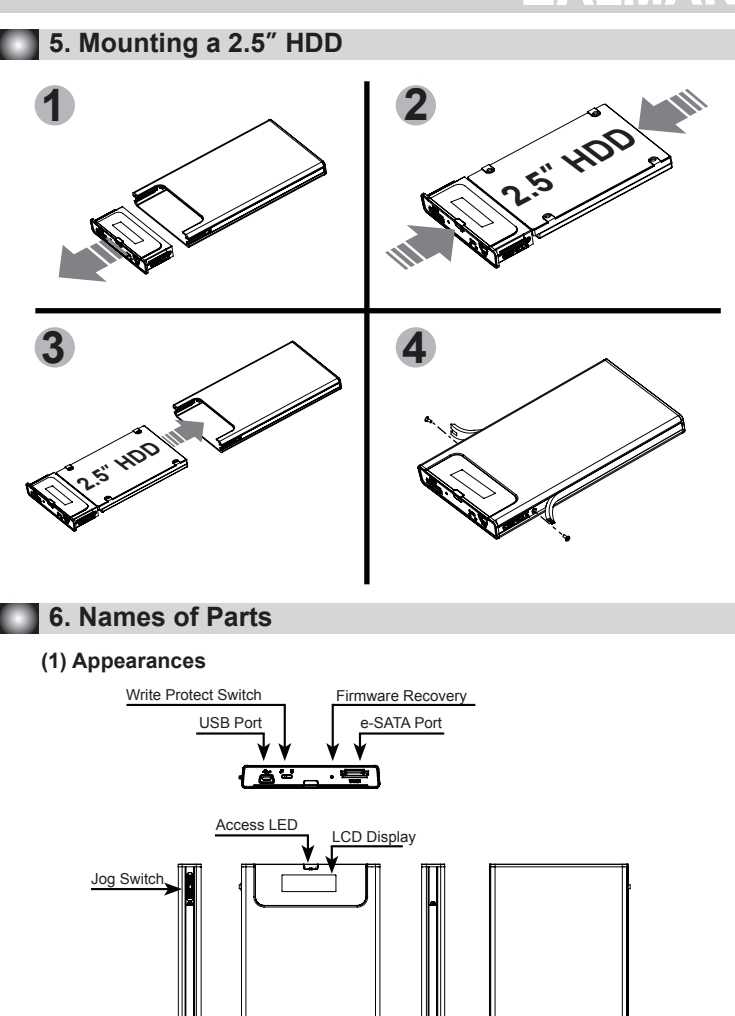

Б

Œ

ZΛ

### **(2) Display and Modes**

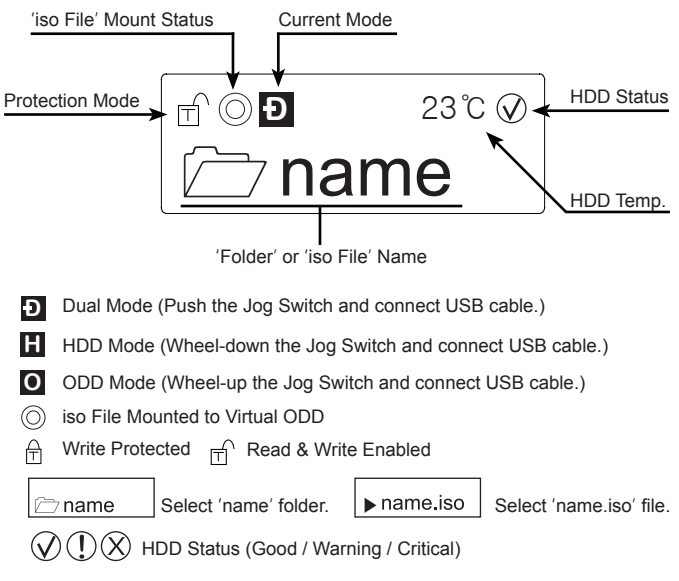

## **7. Connecting to PC**

#### **(1) Connect / Disconnect with USB cable**

Connect device to PC's USB port using enclosed USB cable. When disconnecting, please use "Hardware Safety Removal" on tray.

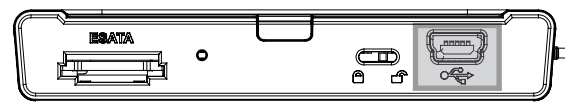

#### **(2) Connect / Disconnect with e-SATA cable** *(Optional)*

Connect device to PC's USB port and e-SATA port using enclosed USB cable and e-SATA cable.

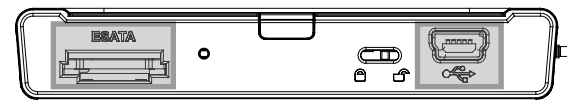

When removing, right mouse click on 'My Computer'  $\rightarrow$  'Manage'  $\rightarrow$  'Device Manager'  $\rightarrow$  'Disk Drive', then 'remove' with right mouse button.

# **<sup>3</sup> .COM**

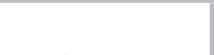

# **Caution**

- ▶ This device supports Hot Swap using e-SATA. To use Hot Swap function, please check in advance if PC motherboard supports Hot Swap function.
- ▶ Connect e-SATA cable first, then USB cable.(When removing, use reverse order.)
- $\blacktriangleright$  If cable is unplugged with force while operating, it may cause fatal error to the system and device.

# **8. Introduction**

#### **(1) Using Jog Switch**

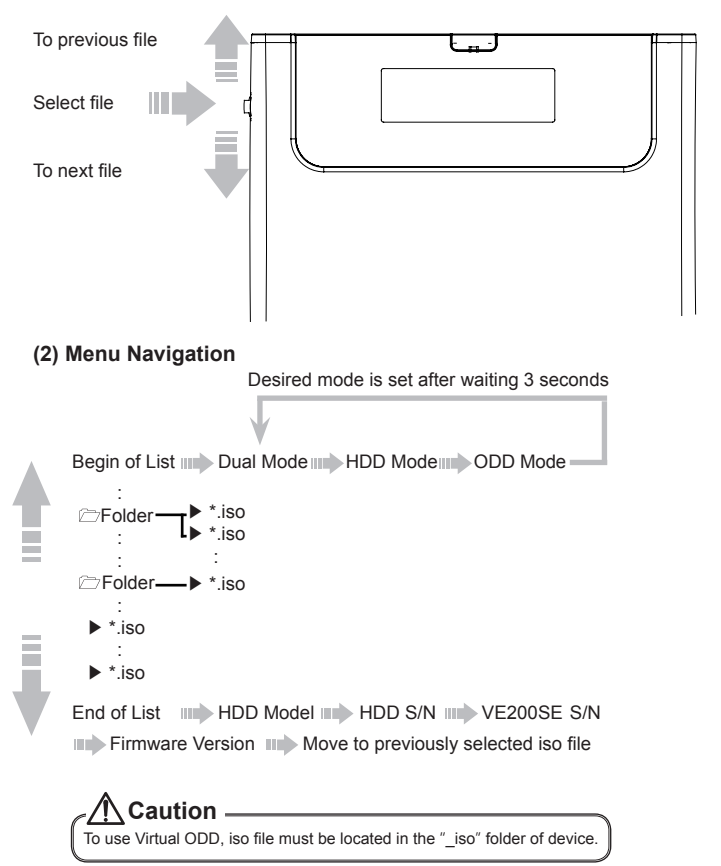

# **<sup>4</sup> .COM**

# **ZALMAN**

# **MEMO**

**2ALMAN.COM 1999 1999 1999**